## Workshop Docker – Teil 2

UN-Hack-Bar e.V.

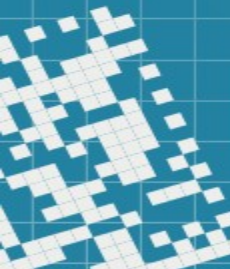

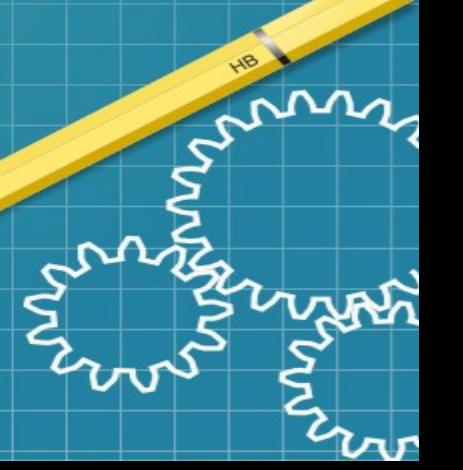

### Ablauf

- Theorie und Wissenswertes
	- Container Registries
	- **Image Tags**
	- Docker-Netzwerk Varianten
- Handarbeit!
	- VM updaten
	- Webserver Container
	- Wordpress Container
	- Nextcloud Container
	- Container löschen
	- Fehlersuche

## Wissenswertes

m

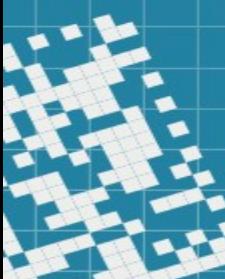

### Container Registry

• Dienstleister der viele Images vorhält

- Bekannte bzw. viel genutzte Registries
	- Docker Hub → <https://hub.docker.com/>
	- Github  $\rightarrow$  [https://ghcr.io](https://ghcr.io/)
	- Red Hat → [https://quay.io](https://quay.io/)
	- Self Hostet mit GitLab, Gitea oder Forgejo

### Image Tages

- Images haben ein "Tag" welches Versionen und Varianten kennzeichnet
- **Beispiele** 
	-
	-
	-
	-
	-
	- nginxproxy/nginx-proxy:1.2-alpine  $#$  sollte klar sein...
	-
- nginxproxy/nginx-proxy:latest # Aktuellste Version (nicht immer stabil!)
- nginxproxy/nginx-proxy:dev # Aktuelle Entwicklerversion
- nginxproxy/nginx-proxy:alpine  $#$  Alpine ist eine "Mini" Linux Distribution
- nginxproxy/nginx-proxy:dev-alpine # Aktuelle Entwicklerversion mit Alpine
- nginxproxy/nginx-proxy:1.2  $\#$  Image version 1.2 (und Unterversionen wie 1.2.2)
	-
- [...] [...] **Es gibt oft hunderte von "alten" Versionen/Varianten**

### Docker Netzwerke

- Es gibt zwei übliche Varianten von Netzwerken
	- Bridge
		- Haben wir bisher immer genutzt
		- Erzeugt ein eigenes (privates) Netzwerk für die Container
		- Wird ggffs. ge-NATtet
	- Host
		- Nutzt direkt das Interface des Docker-Host
		- Bindet Ports direkt vom Host an den Container
		- Nützlich wenn man zB. Broadcasts empfangen will (z.B. DHCP)
	- Außerdem noch: macvlan (bringt den Container ins Host-Netzwerk) ipvlan und overlay (für die letzten beiden hab ich keine Erfahrungen)

## **Handarbeit**

m

 $S^{\sim}$ 

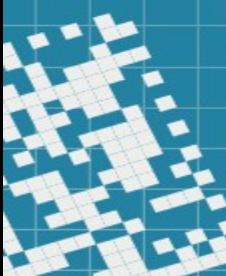

### VM aktualisieren

### 1) Per SSH auf eure VM einloggen

- ➢ sudo -i
- $\triangleright$  apt-get update
- $\triangleright$  apt-get dist-upgrade
- $\triangleright$  apt-get autoremove
- ➢ shutdown -r now

### **Webserver**

#### 1) Docker compose Datei anlegen

- ➢ mkdir -p /srv/docker-config/webserver
- ➢ cd /srv/docker-config/webserver
- ➢ nano/vi/emacs docker-compose.yaml
- ➢ Datei siehe <https://pad.unhb.de/p/docker-3>

#### 2) Docker Compose nutzen

- ➢ docker compose up -d
- 3) Beobachten wie Zertifikat erstellt wird
	- ➢ docker logs nginx-proxy-le -f

Einfacher Webserver für HTML Dateien wird installiert. Dateien kommen in "/srv/dockervolumes/webserver/htdocs".

### **Wordpress**

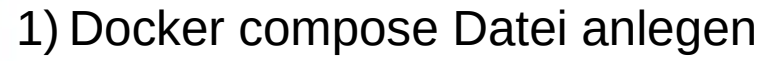

- ➢ mkdir -p /srv/docker-config/blog
- ➢ cd /srv/docker-config/blog
- ➢ nano/vi/emacs docker-compose.yaml
- ➢ Datei siehe https://pad.unhb.de/p/docker-4

2) Docker Compose nutzen (beachtet kein "-d" damit wir sehen wann die DB fertig ist)

➢ docker compose up

#### 3) Wordpress besuchen

➢ https://stefan-blog.un-hack-bar.de

Restliche Konfiguration erfolgt dann über die Webseite.

### **Nextcloud**

1) Docker compose Datei anlegen

- ➢ mkdir -p /srv/docker-config/nextcloud
- ➢ cd /srv/docker-config/nextcloud
- ➢ nano/vi/emacs docker-compose.yaml
- ➢ Datei siehe <https://pad.unhb.de/p/docker-5>

2) Docker Compose nutzen (beachtet kein "-d" damit wir sehen wann die DB fertig ist)

➢ docker compose up

3) Nextcloud besuchen

➢ https://stefan-cloud.un-hack-bar.de

Restliche Konfiguration erfolgt dann über die Webseite.

### Container (restlos) löschen

1) Löschen der Container

- ➢ cd /srv/docker-config/webserver
- ➢ docker compose down
- ➢ rm -R /srv/docker-volume/webserver

2) Analog für "nextcloud" und "wordpress"

3) Nicht mehr genutze Images löschen

➢ docker image prune -a

### Übung zur Fehlersuche

1) Docker compose Datei anlegen

- ➢ mkdir -p /srv/docker-config/hedgedoc
- ➢ cd /srv/docker-config/hedgedoc
- ➢ nano/vi/emacs docker-compose.yaml
- ➢ Datei siehe <https://pad.unhb.de/p/docker-6>
- 2) Docker Compose nutzen (wieder ohne "-d" wegen der Datenbank)
	- ➢ docker compose up

#### Hinweis: Es gibt 4 Fehler...

# **Fertig für Heute**

**:-D**

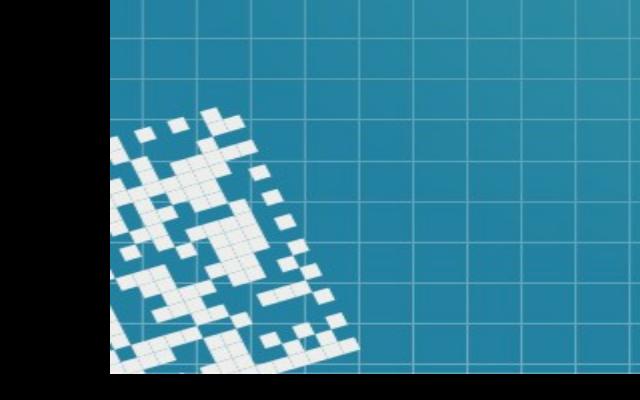

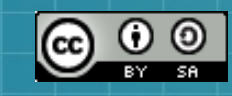

This work is licensed under a Creative Commons Attribution-ShareAlike 3.0 Unported License. It makes use of the works of Mateus Machado Luna.

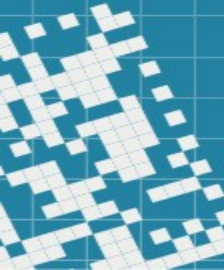